# **ibus-bogo Documentation**

*Release 0.4.0*

**ibus-bogo Development Team**

January 29, 2014

#### Contents

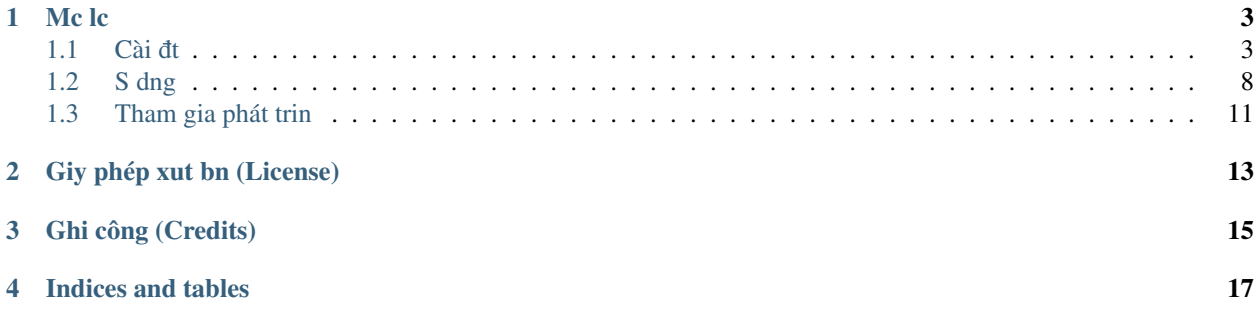

ibus-bogo là mt engine x lý gõ ting Vit cho [IBus,](http://code.google.com/p/ibus/) mt phn mm qun lý các b gõ trong GNU/Linux. ibus-bogo đc vit bng ngôn ng Python và s dng engine x lý ting Vit BoGo. *Trang Github ca d án:* <https://github.com/BoGoEngine/ibus-bogo-python>

### **Mc lc**

## <span id="page-6-1"></span><span id="page-6-0"></span>**1.1 Cài dt¯**

ibus-bogo có th đc cài đt t gói cài đt hoc (nu bn mun) trc tip t mã ngun.

#### **1.1.1 T** gói cài đt cho các bn phân phi Linux thông dng

Đây là cách đn gin nht.

Vi các HĐH thuc dòng Debian/Ubuntu thì bn có th cài đt t đng bng cách chy lnh sau:

wget -O - http://bogoengine.github.com/debian/stable/installer.sh | sudo sh

Hoc nu bn luôn mun dùng phiên bn đang phát trin, cp nht liên tc, có th nhiu li thì s dng lnh sau:

wget -O - http://bogoengine.github.com/debian/unstable/installer.sh | sudo sh

Note: Ni dung script là thêm repo ca nhóm phát trin, sau đó cài đt gói ibus-bogo.

Ngi dùng Archlinux có th cài t [gói AUR stable](https://aur.archlinux.org/packages/ibus-bogo/) hoc [develop](https://aur.archlinux.org/packages/ibus-bogo-git/) do bn [Ngô Huy](https://github.com/NgoHuy) cung cp.

Fan ca Fedora có th cài gói RPM t [RPM repo](http://tuanta.fedorapeople.org/ibus-bogo/) ca anh [Trng Anh Tun.](https://github.com/tuanta)

Note: Nu bn mun đóng gói BoGo cho các bn phân phi khác thì đng ngn ngi thông báo vi chúng tôi đ trang hng dn này dc cp nht liên tc cho các bn phân phi mi nht. :D ¯

#### **1.1.2 T mã ngun**

Warning: Nu bn cha thành tho Linux và ch mun s dng BoGo thì không nên cài đt t mã ngun.

ibus-bogo có s dng các phn mm sau, hãy chc chn rng chúng đã đc cài trên máy (theo tên gói cài đt ca Debian/Ubuntu):

- $\bullet$  ibus 1.4.x
- python 3.2+
- python-gi (pygobject)
- cmake
- qt4-linguist-tools
- pyqt4-dev-tools
- python3-pyqt4
- gir1.2-ibus-1.0 (GObject Introspection data)
- $\cdot$  gir1.2-wnck-3.0

Lnh sau s cài đt tt c các gói cn thit:

```
sudo apt-get install python3 ibus cmake python3-gi pyqt4-dev-tools \
gir1.2-ibus-1.0 gir1.2-wnck-3.0 python3-pyqt4 qt4-linguist-tools
```
Note: T bn 0.4 thì ibus-bogo s dng PyQt4 thay vì PySide.

Sau đó bn ti mã ngun ti <https://github.com/BoGoEngine/ibus-bogo-python/releases> ri gii nén. Hoc dùng:

git clone https://github.com/BoGoEngine/ibus-bogo-python.git

Note: Nu bn dùng git clone thì chy thêm lnh git submodule init && git submodule update trong th mc mã ngun.

#### Chy lnh sau đ cài đt:

```
mkdir build && cd build
cmake .. && make install
```
#### G cài đt:

```
cd build && sudo make uninstall
```
#### **1.1.3 Cu hình sau khi cài dt¯**

Sau khi cài đt thì bn cn phi thit lp IBus đ s dng ibus-bogo. Trc ht bn cn m mc Settings ca IBus bng cách nhn vào icon trên system tray, chn Preferences (*Tùy thích*) hoc chy lnh ibus-setup (nh minh ha trên giao din Unity ca Ubuntu):

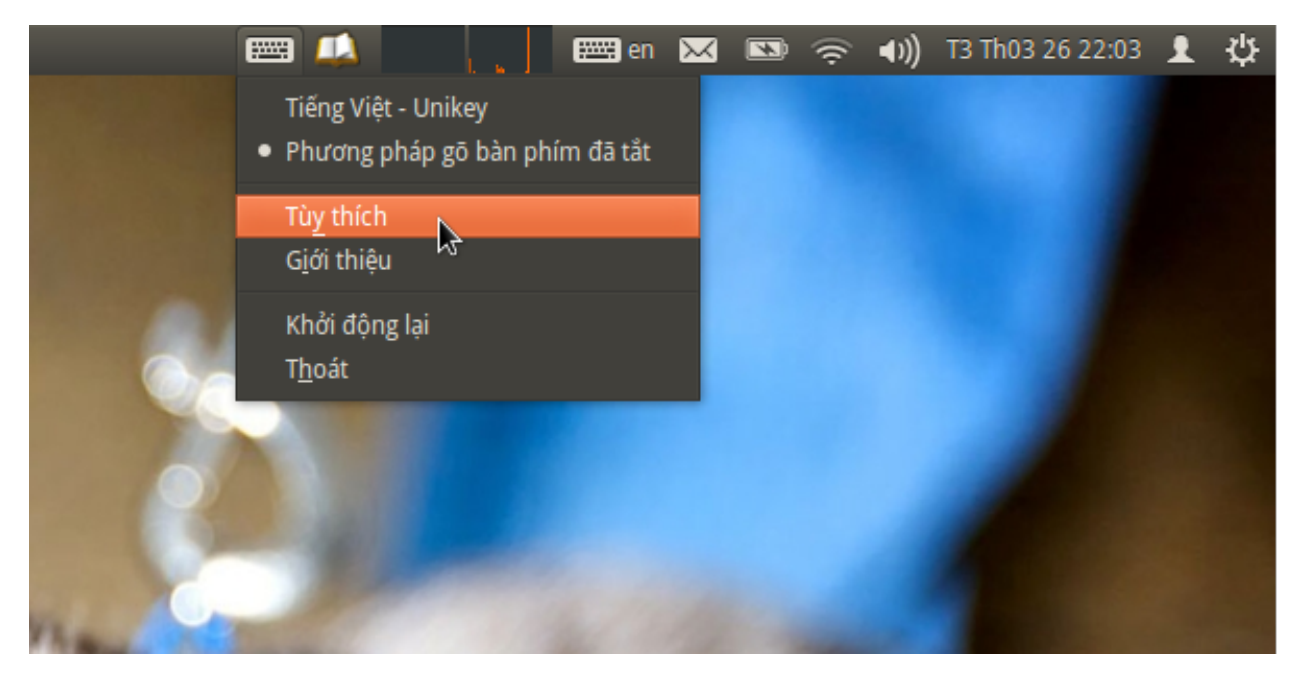

Sau đó vào tab Input Method (Kiu gõ), n vào menu Select an input method (Chn mt kiu gõ), di chuyn đn dòng Vietnamese (Ting Vit), chn BoGo:

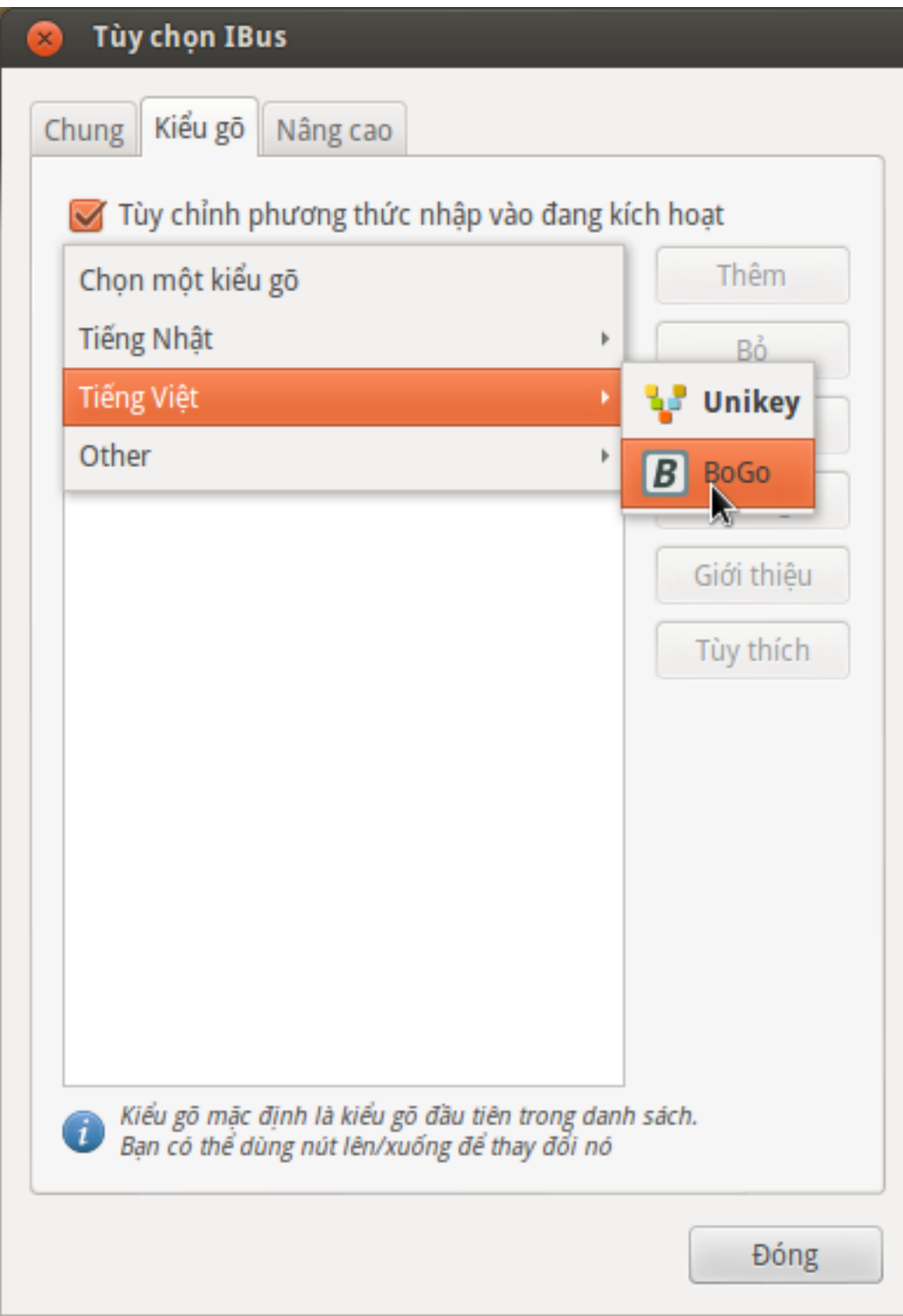

Nu bn mun có th dùng nút Up (*Lên*) bên phi đ đt ibus-bogo làm b gõ mc đnh:

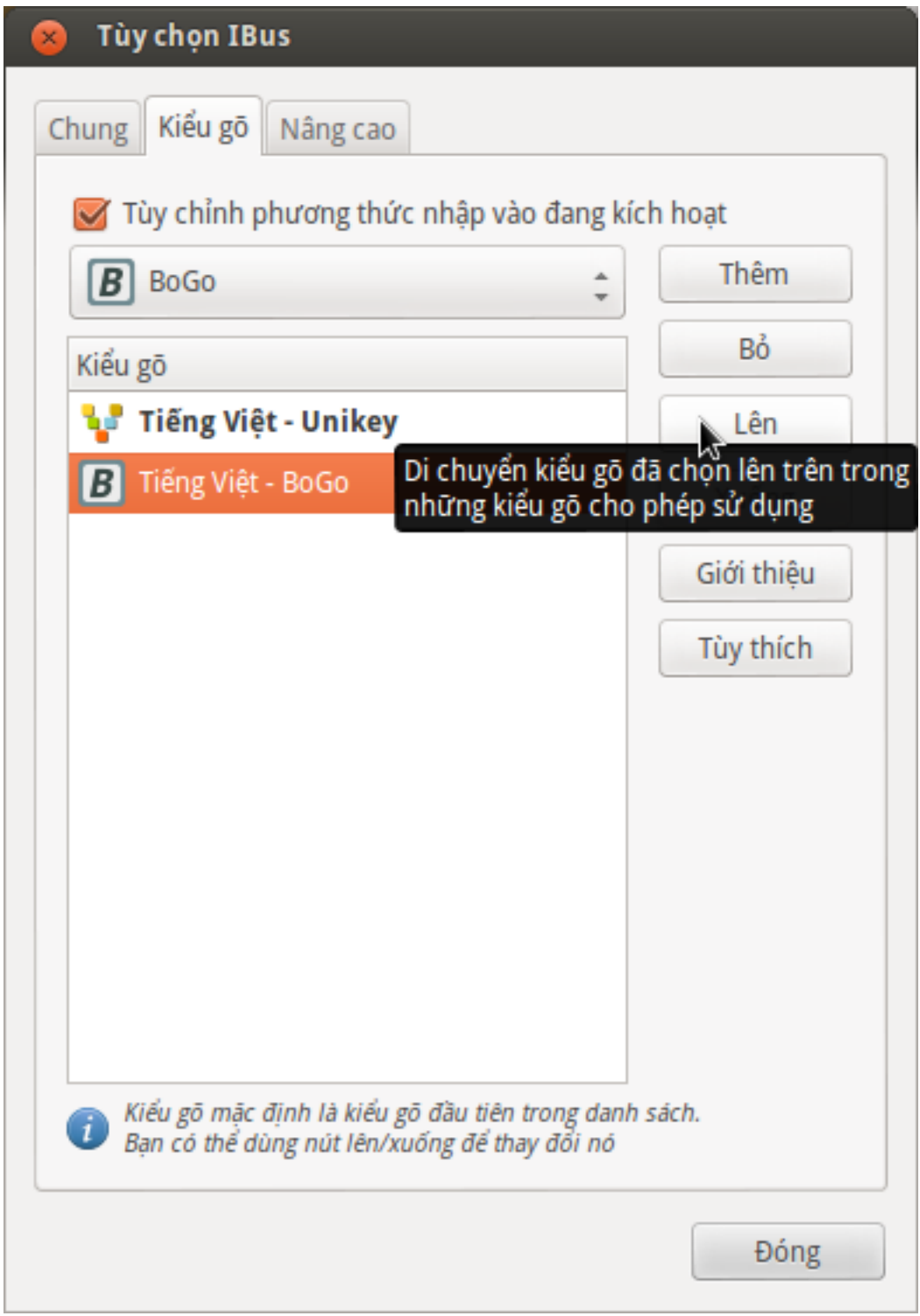

Vi Ubuntu 13.10, trc ht bn logout/login hoc chy lnh ibus-daemon -xdr đ khi đng li IBus. Sau đó bn s dng mc Text Entry trong Settings đ thêm BoGo nh video di đây:

Note: Nu không gõ ting Vit đc trong Skype hay các chng trình vit bng Qt, bn thêm các dòng sau vào file ~/.profile sau dó logout và login: ¯

```
export GTK_IM_MODULE=ibus
export QT4_IM_MODULE=xim
export QT_IM_MODULE=xim
export XMODIFIERS=@im=ibus
```
# <span id="page-11-0"></span>**1.2 S dng**

#### **1.2.1 Gõ ting Vit**

ibus-bogo hot đng ging các b gõ khác dành cho IBus. Bn ch cn đt con tr vào nhng ch cn gõ, nhn phím tt ca IBus (thng là control - cách, hoc phím tt tùy chn ca bn) và gõ ting Vit bình thng.

#### **1.2.2 Thay đi kiu gõ, bng mã**

Mc đnh, ibus-bogo s dng kiu gõ TELEX và bng mã UTF-8 cho Unicode. Nu nhng thit lp này không phù hp vi bn thì có th thay đi s dng công c thit lp đi kèm vi ibus-bogo.

Ð m công c này thì bn có th tìm kim t BoGo trong mc tìm kim phn mm (Dash Launcher, GNOME Do...) hoc tìm trong menu Applications/Utility.

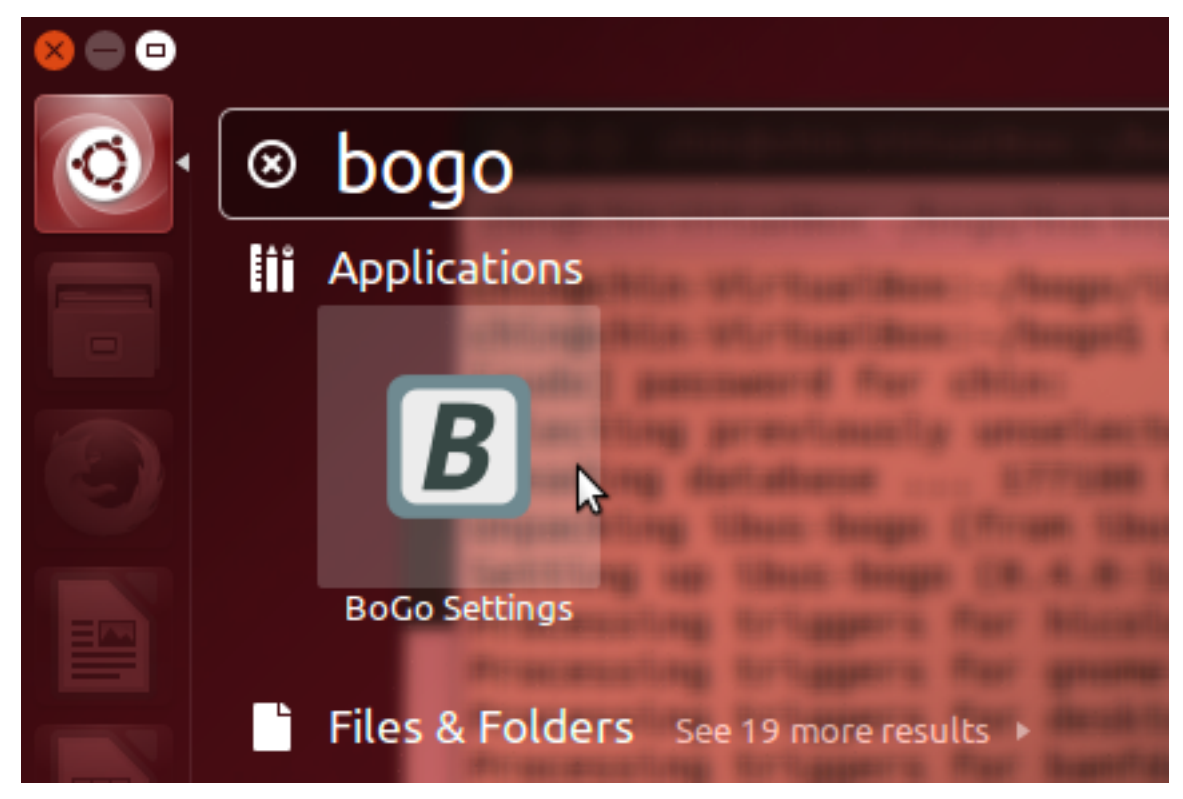

Hoc nu ibus-bogo đang chy thì bn có th nhn nút **Preferences** hình hp dng c trên menu ca IBus.

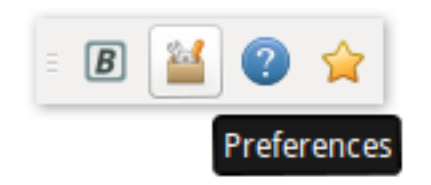

Sau đó chng trình s hin ra vi giao din nh sau:

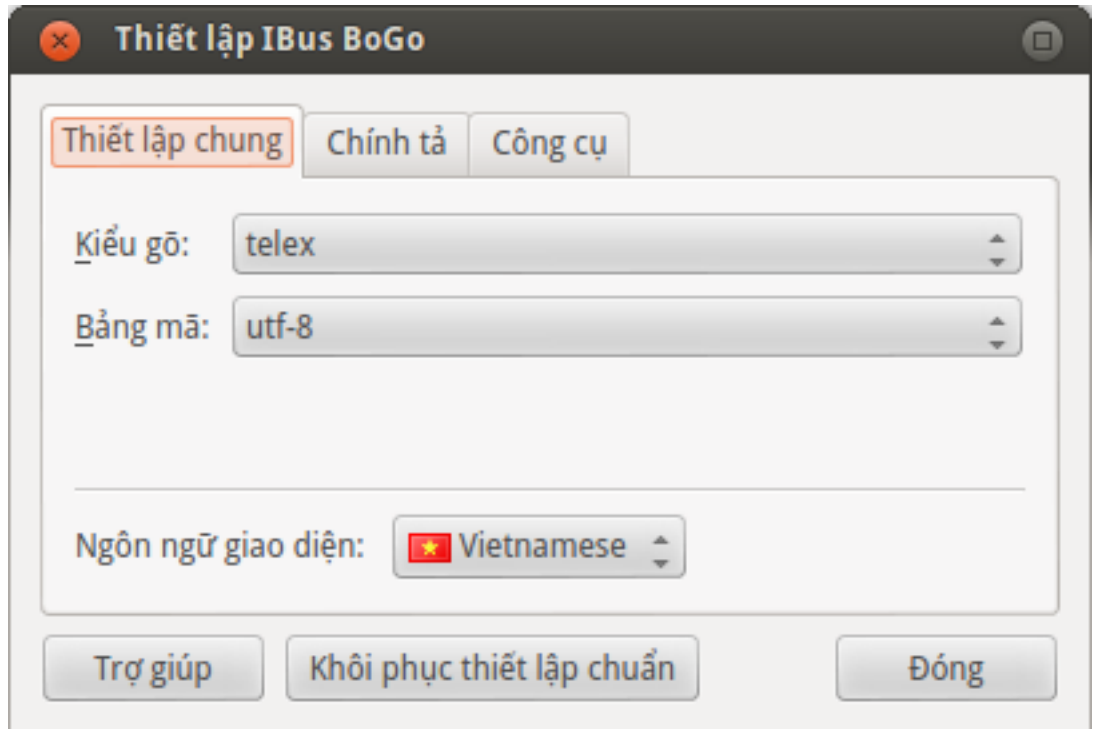

### 1.2.3 Gõ In ting Anh trong văn bn ting Vit

ibus-bogo đi kèm tính năng nhn dng t không đúng chính t ting Vit (chng hn nh thut ng ting Anh) và t đng chuyn t đang gõ d thành tp hp phím đã gõ:

#### **1.2.4 Gõ tt**

Tính năng này đã đc thêm vào t bn 0.4. Bn cn to lut gõ tt (hoc import t Unikey) và bt tùy chn cho phép gõ tt:

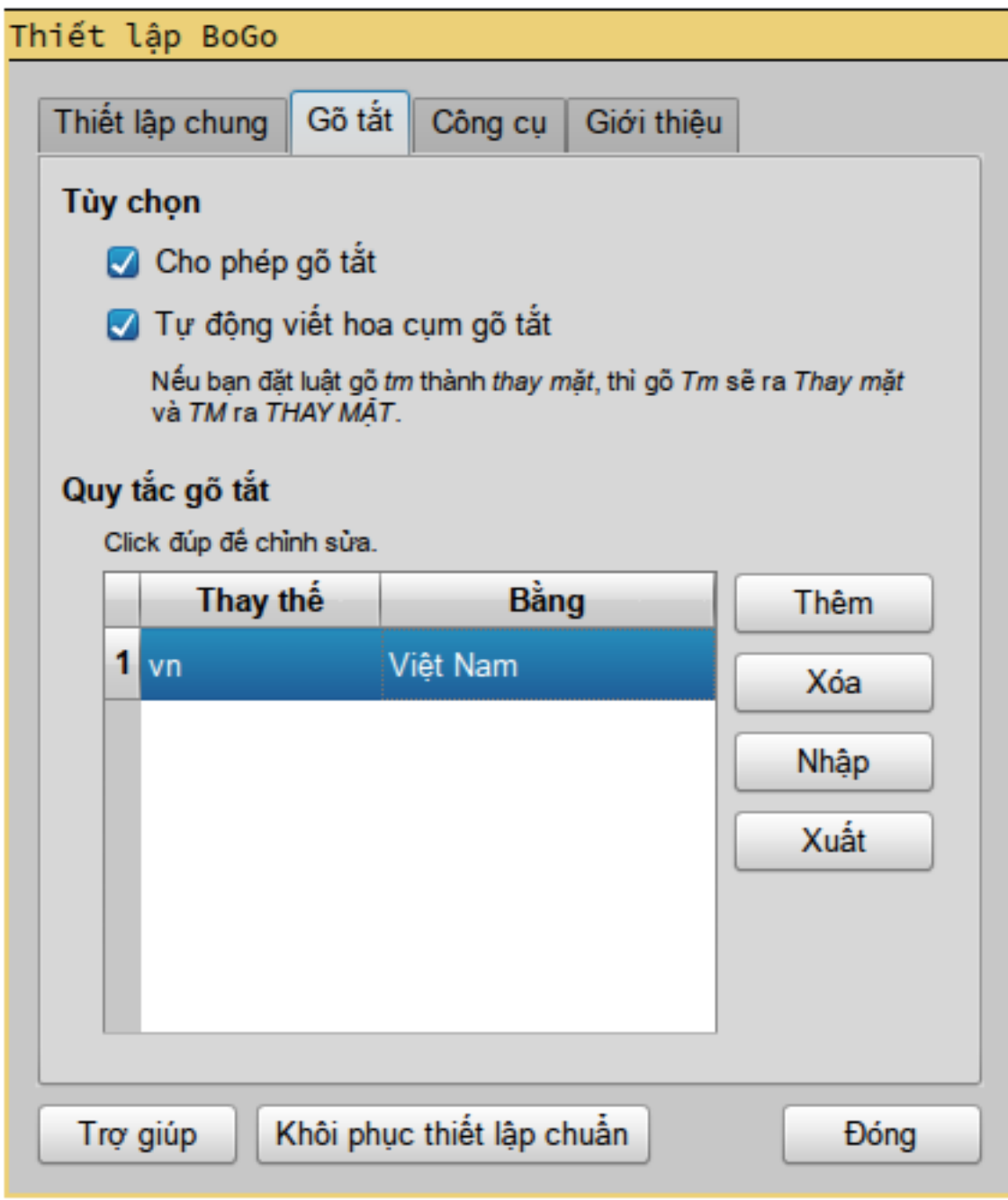

BoGo còn có th t đng vit hoa cm gõ tt giúp bn. Rt tin khi gõ tiêu đ văn bn.

## **1.2.5 Chuyn di bng mã trong clipboard ¯**

T bn 0.3 thì ibus-bogo đã có th chuyn đi văn bn trong clipboard t các bng mã c nh TCVN3, VNI sang Unicode (dng UTF-8).

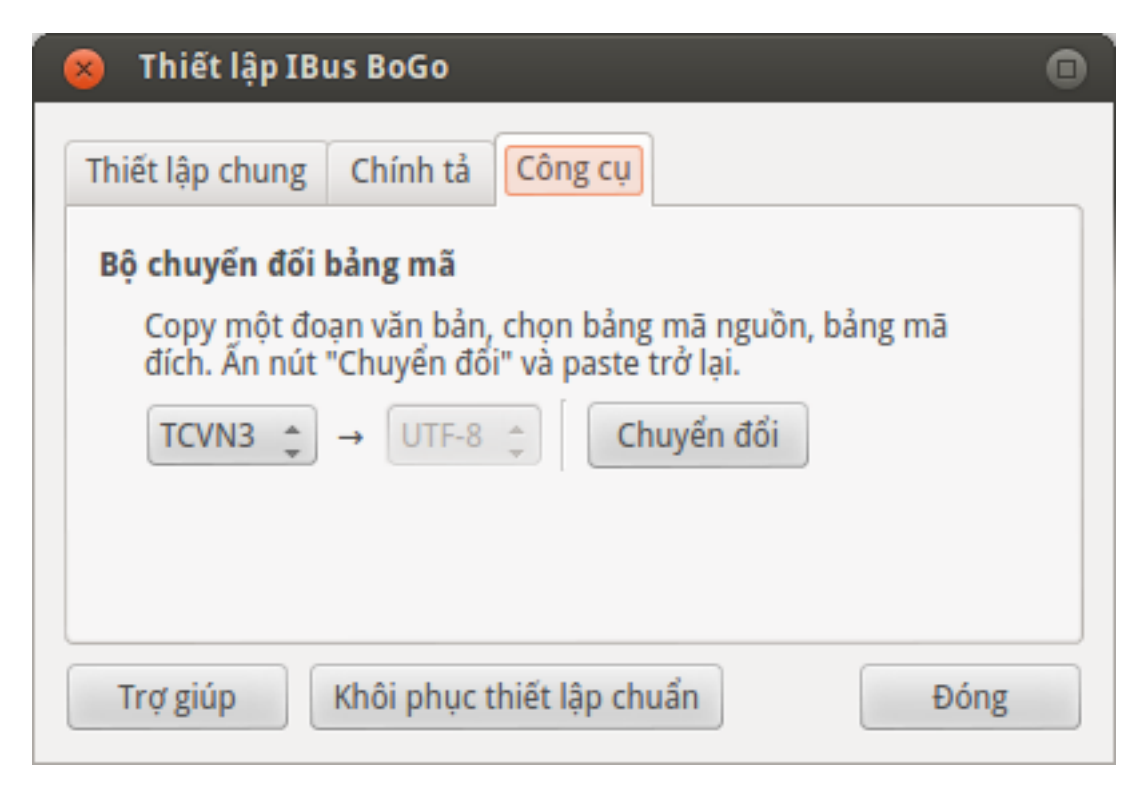

Bn cn copy mt đon văn bn, chn bng mã ngun và nhn nút **Chuyn đi**, sau đó dán tr li ch c.

Note: Tính năng này có mt s hn ch hin ti nh ch h tr bng mã ngun là TCVN3 và VNI, ch h tr bng mã đích là UTF-8. Hin ti cng cha đ thông minh đ phân tích d liu XML trong clipboard ca LibreOffice. Mi ý kin đóng góp luôn đc hoan nghênh.

## <span id="page-14-0"></span>**1.3 Tham gia phát trin**

Mã ngun ibus-bogo đc đt trên *Github* đa ch: <https://github.com/BoGoEngine/ibus-bogo-python>

Ð tham gia vit code bn cn bit cách s dng [git](http://git-scm.com/book) và lp trình bng [python.](http://www.greenteapress.com/thinkpython/)

Hãy fork và to mt branch mi t branch develop (xem phn Git Flow bên di), sau đó vit code và gi chúng tôi mt [pull](https://help.github.com/articles/using-pull-requests) [request.](https://help.github.com/articles/using-pull-requests) Chúng tôi s xem xét và commit code ca bn trong thi gian sm nht.

Tuy nhiên, bn cng có th đóng góp theo nhng cách đn gin hn nh s dng phiên bn unstable và thông báo li, vit hng dn s dng, vit blog, chia s vi bn bè và ngi thân v b gõ ting Vit này.

Hãy trò chuyn vi chúng tôi thông qua IRC kênh #bogo trên mng Freenode nu bn có mong mun giúp sc. Mi s đóng góp ca các bn dù di hình the nào eng đu đe chúng tôi ht se trân trng.

#### **1.3.1 Cu trúc code**

Chúng tôi c gng module hóa phn mm đ d dàng chuyn sang các nn tng khác nên BoGo đc chia làm 2 thành phn là IBus engine và BoGo engine. BoGo engine là phn x lý ting Vit chính nm trong th mc /bogo có API dn gin (hàm ¯ process\_key()). Còn IBus engine là phn giao tip vi IBus, gm tt c các file và th mc con trong /ibus\_engine có nhim v gi hàm *process\_key*, da kt qu cho ngi dùng và to giao din tinh chnh phng pháp gõ. ¯

#### **1.3.2 Documentation**

Chúng tôi cng c gng vit code tht d hiu vi documentation, comment đy đ trong code nên hi vng bn s không cm thy khó khăn khi tìm hiu BoGo.

Thành phn IBus engine có s dng các th vin ngoài ca IBus, Gtk và GLib/GIO. Bn có th tìm thy tài liu v cách s dng chúng di dây: ¯

- IBus: <http://ibus.googlecode.com/svn/docs/ibus-1.5/index.html>
- Gtk: <http://python-gtk-3-tutorial.readthedocs.org/en/latest/index.html>
- GIO: <http://developer.gnome.org/gio/unstable/>

#### **1.3.3 Testing**

Nhóm phát trin ibus-bogo s dng phng pháp TDD (test-driven development) đ phát trin phn mm. Khi đóng góp cho BoGo, bn luôn phi vit test mi khi thay đi code. Các test case có th tìm thy trong th con mc test nm trong mi th mc ln ca d án.

Ð chy test, bn cn cài nosetests cho Python 3 và chy lnh sau th mc ngoài cùng:

nosetests

Nosetests s t tìm, chy tt c các test và in kt qu ra màn hình.

Note: Lnh trên s chy tt c các test trong d án (khong 37000 test) nên tn khong 2 đn 3 phút mi chy xong. Bn có th skip các test đc đánh du là chy chm bng lnh sau:

```
nosetests --attr "!slow"
```
#### **1.3.4 Git Flow**

ibus-bogo dc qun lý bng Git. Phng pháp này s dng có th trình bày s lc nh sau: ¯

- Repo chính trên Github luôn có 2 branch là master và develop. master luôn cha phiên bn stable mi nht còn develop là branch cha tt c nhng thay di mi nht ca BoGo. Tuy nhiên, thng ít khi commit trc tip vào ¯ develop ngoài nhng commit sa li nh.
- Khi thc hin mt tính năng mi thì lp trình viên to branch mi vi tên feature/<tên tính năng>. Khi đã cm thy đ chín thì merge branch này vi develop và xóa branch feature/\* đi. T sau tr đi tính năng này s đc maintain trong branch develop.
- Khi có đ tính năng mi và các li quan trng đã đc sa thì có th tính đn vic release phiên bn major mi. Khi đó to branch release/v<phiên bn> và thc hin tt c các commit sa li cho phiên bn này ti đây. Khi tt c các li trc khi phát hành đc sa ht thì sa version string trong source code, to tag cho phiên bn mi và merge vào master. Trong toàn b quá trình này, các thay đi mi vn thc hin các feature branch và develop nh bình thng. Sau khi release thì các commit release/ $\star$  đc merge tr li vào develop.
- Sau khi release phiên bn major mà phát hin li đc bit nghiêm trng nào đó thì phi sa ngay lp tc và release phiên bn minor vi branch hotfix/v<phiên bn>. Quy trình ging nh mt branch release/\*. Sau khi release phi merge li vào develop.

Chi tit v phng pháp git flow: <http://nvie.com/posts/a-successful-git-branching-model/>

Công c h tr **git-flow**: <http://jeffkreeftmeijer.com/2010/why-arent-you-using-git-flow/>

# **Giy phép xut bn (License)**

<span id="page-16-0"></span>ibus-bogo là [phn mm t do ngun m.](http://en.wikipedia.org/wiki/Free_and_open_source_software)

Toàn b mã ngun ca ibus-bogo và BoGo cùng tt c các tài nguyên đi kèm đu đc phát hành di các quy đnh ghi trong Giy phép Công cng GNU, phiên bn 3.0 (GNU General Public License v3.0).

# **Ghi công (Credits)**

<span id="page-18-0"></span>Bn quyn thuc v các tác gi nm trong file AUTHORS vi thi hn ghi trong phn LICENSE ca tng file mã ngun.

**CHAPTER 4**

**Indices and tables**

- <span id="page-20-0"></span>• *genindex*
- *modindex*
- *search*